# **Tips for Using Plato Edmentum**

- Double click the "Plato" icon on the desktop.
- Type in the following:
	- o Account Login: cycoll
	- o Plato Name: Student ID Number (no @ sign)
	- o Password: first initial of first name and complete last name Example : Ally Student @01234567
		- Plato Name : 01234567
		- Password · astudent
- Click "Select New Activity" on the assignment you want to work on.
- Click the + button on the topic heading you want to work on.
- Click on the activity

o Start with the Tutorial, Application, then Mastery Test Example :

- o English 57 Assignment #1
	- Spelling < Topic Heading
		- Spelling Rules  $<$  Activity
			- o Spelling Rules : Tutorial < 1st
			- o Spelling Rules : Application < 2nd
			- o Spelling Rules : Mastery Test < 3rd
- Your Learning Center Assignment sheet lists the specific modules you must complete in each section. You *only* need to do those listed on your assignment sheet.
- You **need** to print your scores. To do this, click on *All My Work* (top of screen), click on *Create Portfolio Report* (left-hand side of screen), then select keys "Ctrl" and "P." Follow computer prompts to finish printing using the LRC print system. *See picture.*
	- o *(\$0.10 per black & white page, \$0.60 per color page)*
	- o *You do not need to print in color unless directed otherwise by your instructor.*

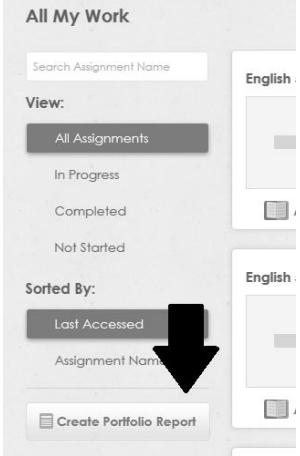

 To receive full credit for any Plato work, you must complete and master the entire assigned modules. Most modules contain the following three items: tutorial, application, and mastery test. Mastery is achieved with a

test score of at least 80%. Unless directed otherwise by your instructor, ignore all Offline Activities.

 If you do not pass the mastery test with at least an 80%, you must re-do the tutorial; after successful completion of the tutorial, Plato will allow you to re-do the mastery test. If you again do not achieve at least an 80%, then you must again re-do the tutorial and mastery test. Repeat the process until you receive at least an 80% on the mastery test.

# LRC FAQs

### *Do I need to sign in?*

YES! Sign in and out at one of the stations at the front counter. It is YOUR responsibility to track YOUR LRC hours. LRC Staff will only take student hours requests from instructors.

\*If you sign in during one of your scheduled class times you **WILL NOT** receive credit for those hours!\*

### *What are the days and hours the LRC is open?*

Monday - 8am-8:45pm

Tuesday - 8am-8:45pm

Wednesday - 8am-8:45pm

Thursday - 8am-8:45pm

Friday - 8am-4:45pm

### *What Do I Need to Print?*

Plato Assignment Scores

Improving Vocabulary Skills or Building Vocabulary Skills Scores

## *How do I print the Improving Vocabulary Skills or Building Vocabulary Skills Scores?*

Once you have completed all the lessons sign out, then sign immediately back in to save scores, and print.

### *Printing System in the LRC*

You **MUST** purchase a print card.

 $$1 - buys$  the card

**You need to add money to the card after purchasing the print card**.

#### *How do I add money to my print card?*

1. Put the print card into the machine.

2. Insert money to the machine.

3. Press white button to release print card.

Currency accepted: cash and quarters ONLY!

\*ATM located near the Business Building

#### *What Material Do I Need to Check Out?*

-Jamestown Publisher's Short Stories – Front Counter (books and answer keys)

Know which Short Story book you would like, we have many!  $\odot$ 

-Books ex: Who Moved My Cheese? – Front Counter

-Textbooks – Library (2nd Floor)

### *How Do I Check Out Material in the LRC?*

What do I need?

Student ID card

Photo ID card (Driver's License, state ID)

#### How do I get my ID back?

Return the checked out material.

Can I check out more than 1 item at once?

NO

### *Is the LRC open on holidays?*

No, please refer to the academic calendar for campus closures.